## **[Liberar ZTE Grand XM Yoigo](https://www.andy21.com/2014/liberar-zte-grand-xm-yoigo-gratis/) [GRATIS](https://www.andy21.com/2014/liberar-zte-grand-xm-yoigo-gratis/)**

escrito por Andy Garcia | 18/08/2014

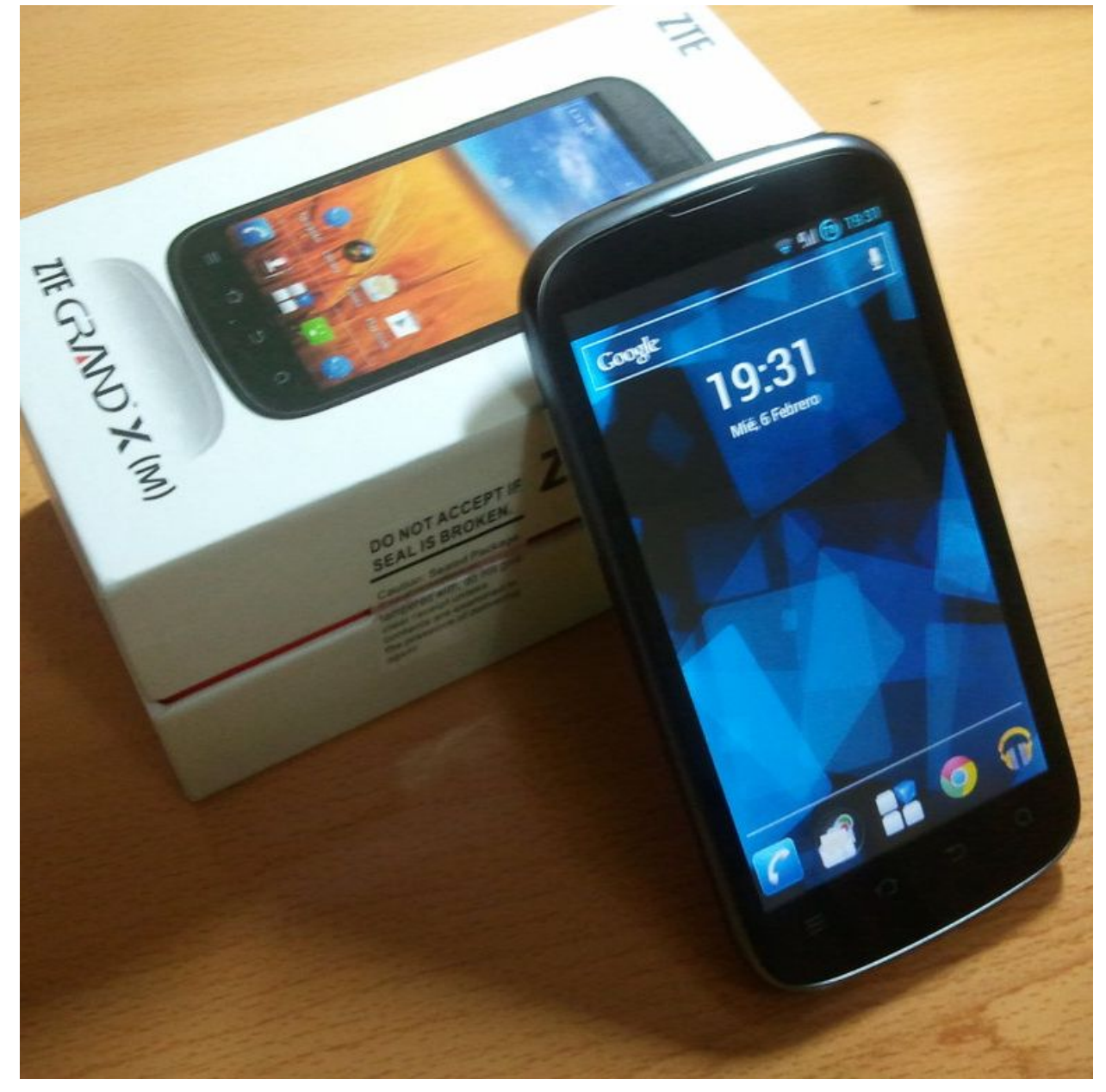

Para **Liberar GRATIS el ZTE Grand XM de Yoigo** sólo tienes que seguir los siguientes pasos:

- Poner una tarjeta SIM de Yoigo
- Encender el móvil
- Conectar a Internet vía WiFi para activar tu cuenta Google (OPCIONAL)
- Entrar en el «*menú de ingeniería*» marcando \*#\*#3646633#\*#\*
- SIMMeLock ► Network Subset Personalization ► Unlock permanently ► finish
- SIMMeLock ► Service Provider Personalization ► Unlock permanently ► finish
- SIMMeLock ► Corporate Personalization ► Unlock permanently ► finish
- SIMMeLock ► SIM Personalization ► Unlock permanently ► finish
- Apagar el móvil
- Encender el móvil
- Volvemos al «*menú de ingeniería*» marcando \*#\*#3646633#\*#\*
- SIMMeLock ► Network Personalization ► Unlock ► finish (el único al que podemos acceder)
- Nos pide un código y nos indica que tenemos 5 intentos, si no hemos introducido ninguno erróneo, el código a introducir es: '12345678'
- Volvemos al menú anterior
- Nos aparecen activadas todos las opciones que antes no lo estaban y desactivada 'Unlock' que es la que estaba activada, entramos en 'Unlock permanently' y aceptamos
- Apagar el móvil
- Poner una tarjeta SIM de otra compañia distinta
- Encender el móvil
- Comprobar que todo ha salido bien

La primera vez que se enciende tarda unos minutos en pillar la cobertura pero las siguientes veces ya será normal.

Huelga comentar que a través del «*menú de ingeniería*» tienes un montón de opciones interesantes, por si te quieres aventurar a investigar las cosas que quizá no sabías que podías hacer con este móvil.

Si alguna vez le das a «*restaurar la configuración de fábrica*» tendrás que volver a **liberar tu ZTE Grand XM** porque el «*formateo del móvil*» lo bloquea de nuevo, así que guarda en tus favoritos esta página para tenerla a mano cuando eso ocurra.